# **From content to search: Speed-dating Apache Solr**

Alexandre Rafalovitch

Apache Solr Committer Apache Solr Popularizer

@arafalov

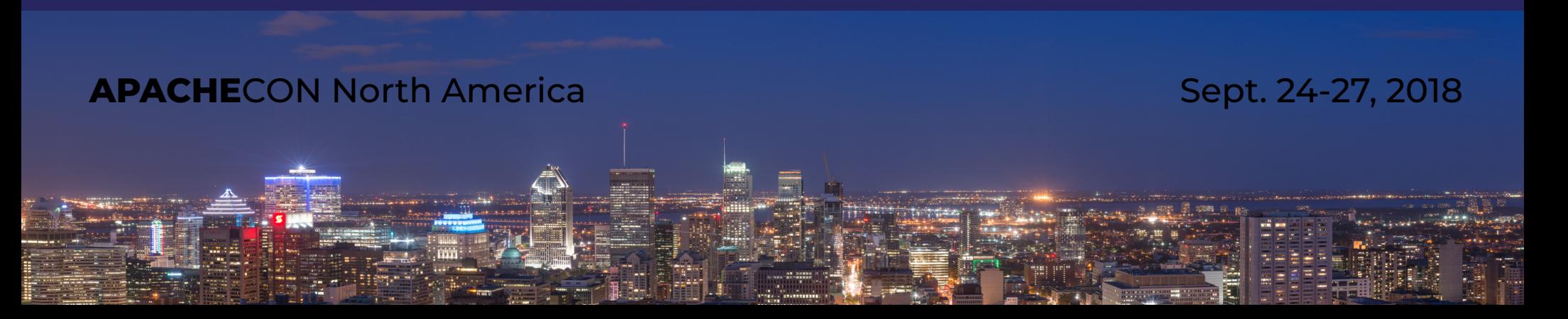

### **Apache Solr search engine features**

- ➢ Advanced full-text search very very advanced!
- ➢ Facets and aggregations
- ➢ SolrCloud for scale
- ➢ Extremely configurable
	- Config files
	- Extension points
	- Plugins
- ➢ Near Real-Time indexing
- ➢ Multiple input formats: XML, JSON, CSV, GeoJSON
- ➢ Multiple output formats: XML, JSON, CSV, GeoJSON, PHP, Ruby, Python, XLSX…
- ➢ Multiple client options: SolrJ, JavaScript, Python, PHP, R, Ruby…..
- ➢ Integrates Apache Lucene, Tika, Log4J, Xerces, ZooKeeper, Velocity, OpenNLP
- ➢ Integrates IBM ICU4J (Unicode), Carrot (document clustering)
- ➢ Has web-based Admin UI based on public APIs
- ➢ Can also do Graphs, Machine Learning, SQL, Linear Algebra…
- ➢ The little Search engine that could!

## **Learning Solr**

- ➢ Solr Reference Guide
	- 1250! pages of goodness
	- *Important!* Solr WIKI is no longer primary source
- ➢ Ships with many examples (with explanations in comments):
	- techproducts
	- cloud
	- schemaless
	- dih (DataImportHandler 5 examples)
	- films
	- files
- ➢ *Solr Users* mailing list, IRC channel, StackOverflow,
- ➢ Videos on YouTube from Lucene/Solr Revolution (Activate, as of 2018)
- ➢ <http://www.solr-start.com/> My reference website

## **Can be a bit too much**

- ➢ Solr Reference Guide is feature-organized
	- Some powerful features are hard to locate
- ➢ Examples are a bit of a kitchen-sink
- ➢ Printed books cannot keep up
- ➢ Many examples use artificial, tuned datasets
- ➢ Several ways to do similar things

## **Today – we start to solve that**

- ➢ Use the smallest**learning** configuration
- ➢ Latest cool features
- ➢ End-to-end
- ➢ Evolve from the queries backwards
- ➢ Real life example(s)
	- Use "Data is plural" Newsletter of useful/curious real-life datasets
	- <https://tinyletter.com/data-is-plural>
	- Sent by Jeremy Singer-Vine [\(https://www.jsvine.com/\)](https://www.jsvine.com/)
- $\rightarrow$  Just a taste but a good one
	- Enough for you to understand how to keep learning by yourself
	- Repo[: https://github.com/arafalov/solr-apachecon2018-presentation](https://github.com/arafalov/solr-apachecon2018-presentation)

## **Learning setup**

- ➢ Minimal setup
	- 1 Server
	- 1 Collection/Core (per example)
	- Minimal schema (no extra types)
	- Minimal configuration (all defaults, no caches, etc.)
- ➢ Larger production setup
	- Multiple servers and Zookeepers (SolrCloud)
	- Multiple collections with shards, replicas
	- Full configuration (see Reference Guide)

## **Rapid (Search) Application Development**

10 Get the Solr server running

20 Create new core with custom config

30 Index some data

**40** Run some queries/facets/aggregation/graph analysis/...

50 *IF NOT HAPPY*

60 Identify improvement

70 Evolve schema/configuration

80 Re/Index data

90 GOTO **40**

100 *ENDIF*

### **Setting up our own server**

- ➢ Shipped examples are preconfigured
	- Magic location
	- Magic config files (in *server/solr/configsets/<templatedir>/conf)*
	- Hard to do multiple examples
	- Confusing to grow to production, later
- ➢ For clarity, let's setup our own server
	- Create server root directory (e.g. *sroot* )
	- Copy *solr.xml* to *sroot* (from <*solr install>/server/solr*)
	- **bin/solr -s <path to** *sroot***>**

● All bin commands are in *<solr install>/bin/* Default Solr port is 8983, other ports offset from that

# **Minimal learning config**

- $\rightarrow$  Absolute minimum 2 files
	- *managed-schema* (an XML file)
		- Definition of fields, field types, unique keys
		- Can be managed by API directly (removes comments on use)
	- *solrconfig.xml (*also an XML file*)*
		- Endpoints, Default parameters, Caches, Pre-processing pipelines, ...
		- A lot of system-admin and production config
		- Cannot be modified by API directly, but there are overlays and request parameters APIs
- ➢ We will also use:
	- *params.json*
		- supplements *solrconfig.xml*
		- helps to manage request parameter defaults with API
- ➢ Get them:
	- <https://github.com/arafalov/solr-apachecon2018-presentation/tree/master/configsets/minimal>

## **Create Collection/Core**

- ➢ bin/solr create -c **dip** -d .../minimal
	- Collection/core name: **dip**
	- Our 3 config files are in **.../minimal**
	- Uses API to talk to the server
- ➢ Creates full structure under *sroot***/dip**
	- Exception: logs (by default) *<solr install>/server/logs*
- ➢ For SolrCloud, configs are in ZooKeeper!

### **Dataset - "Data is Plural" itself**

- ➢ Google sheet linked from <https://tinyletter.com/data-is-plural>
- ➢ Save as .tsv (tab-separated values)
	- Mine goes until 12 Sept 2018
- ➢ Solr can index .csv, also .tsv with help
	- [https://lucene.apache.org/solr/guide/7\\_4/post-tool.html#inde](https://lucene.apache.org/solr/guide/7_4/post-tool.html#indexing-csv) [xing-csv](https://lucene.apache.org/solr/guide/7_4/post-tool.html#indexing-csv)
	- [https://lucene.apache.org/solr/guide/7\\_4/uploading-data-with](https://lucene.apache.org/solr/guide/7_4/uploading-data-with-index-handlers.html#csv-formatted-index-updates) [-index-handlers.html#csv-formatted-index-updates](https://lucene.apache.org/solr/guide/7_4/uploading-data-with-index-handlers.html#csv-formatted-index-updates)

## **Index the content**

- ➢ bin/post -c **dip** -params "**separator=%09**" -type "text/csv" .../dip-data.tsv
- ➢ Fails as mandatory uniqueKey id field is missing
- ➢ Let's use rowid as unique id
- ➢ bin/post -c dip
	- -params "separator=%09**&rowid=id**"
	- -type "text/csv"
	- .../dip-data.tsv
- ➢ AND BOOM We are ready for SEARCH

## **Admin UI**

### Start searching with Admin UI <http://localhost:8983/>- redirects to UI

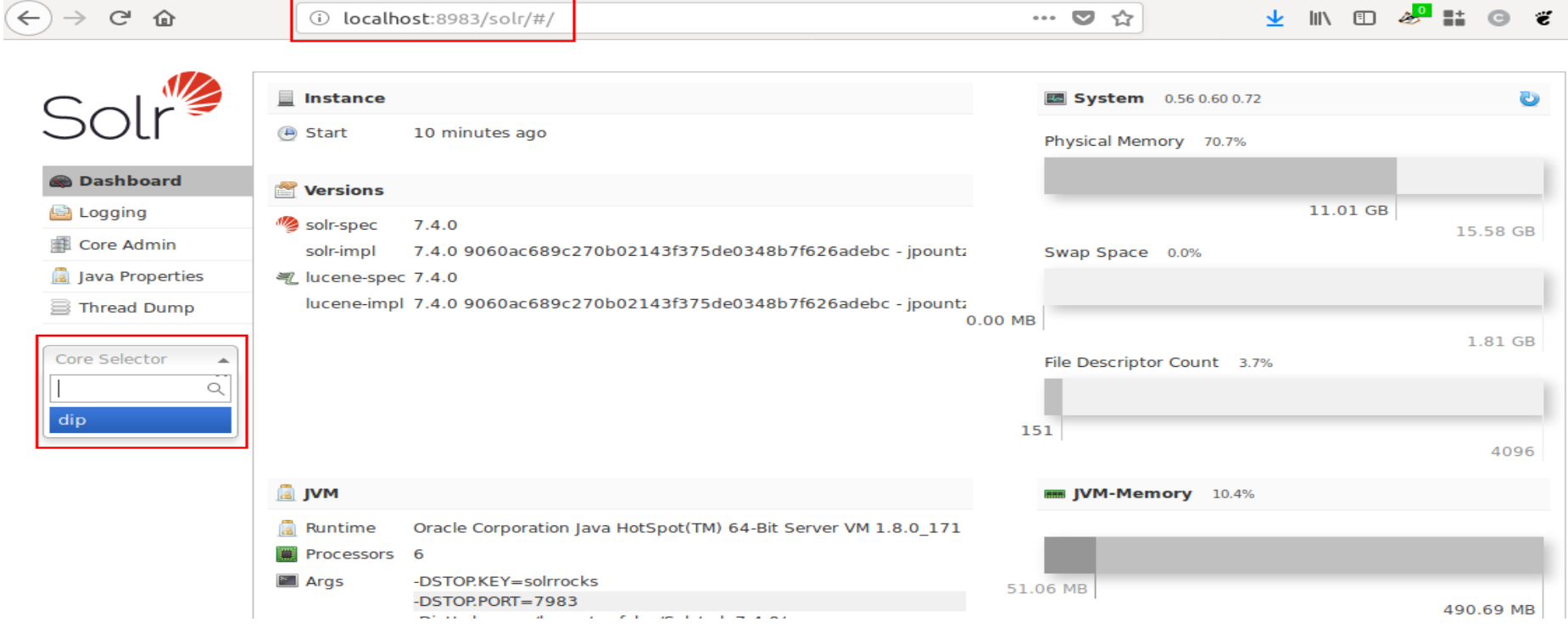

### **Default search**

 $\rightarrow$   $C^2$   $\hat{m}$ 

(i) localhost:8983/solr/#/dip/query

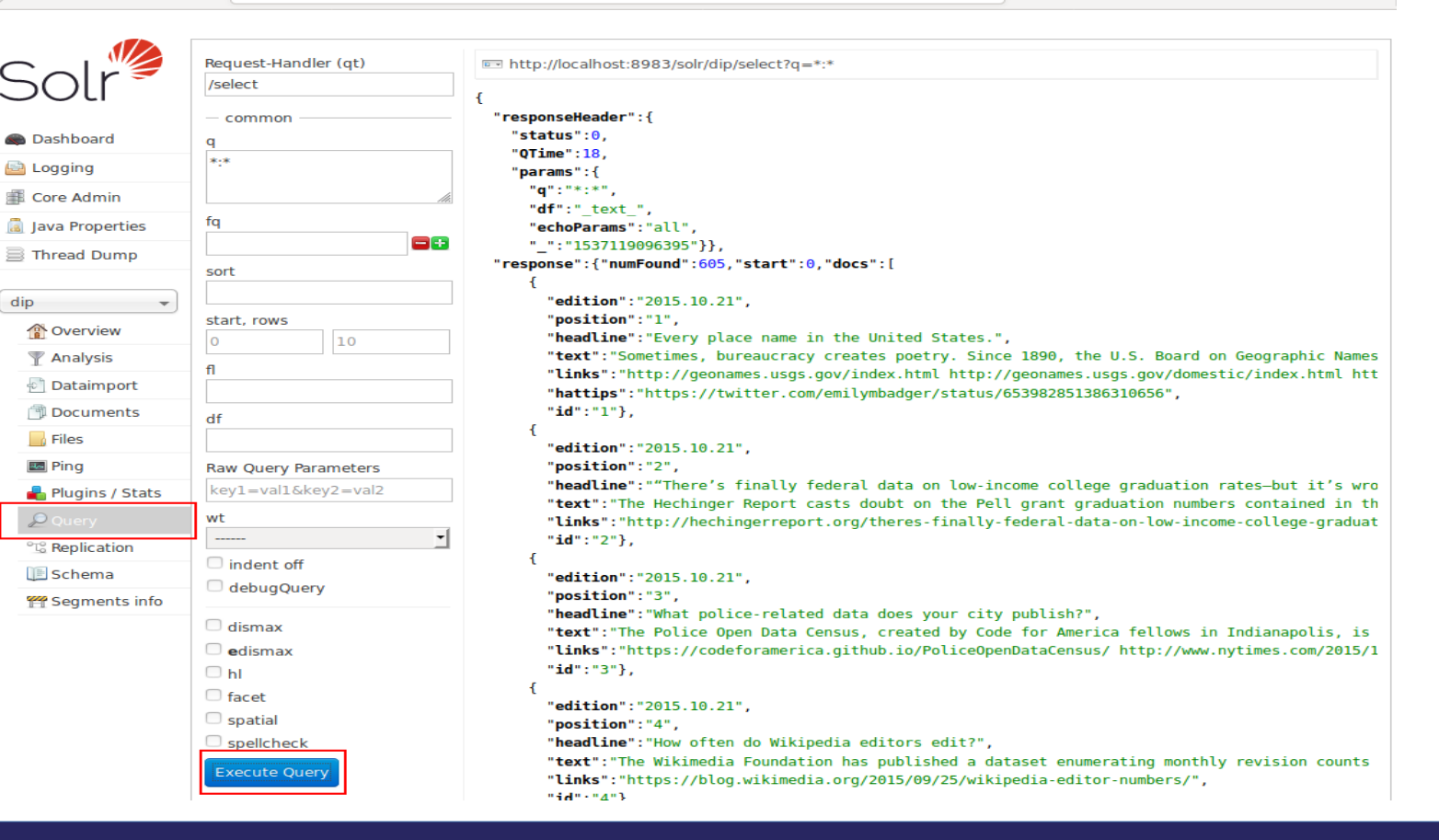

 $\frac{1}{2}$  In Eq. 2<sup>0</sup> if  $\odot$   $\ddot{\epsilon}$ 

 $\cdots$  or  $\leftrightarrow$ 

### **Default search – result details**

#### In http://localhost:8983/solr/dip/select?q=\*:\*

```
"responseHeader": {
  "status":0,
  "QTime":18.
  "params":{
    "q":"*:*",
   "df":" text ",
   "echoParams":"all",
    " ":"1537119096395"}},
"response":\{"numFound":605, "start":0, "docs":[
      "edition": "2015.10.21",
      "position":"1",
      "headline": "Every place name in the United States.",
      "text": "Sometimes, bureaucracy creates poetry. Since 1890, the U.S. Board on Geographic Names
      "links":"http://geonames.usgs.gov/index.html http://geonames.usgs.gov/domestic/index.html htt
      "hattips":"https://twitter.com/emilymbadger/status/653982851386310656",
      "id": "1"\}.
```

```
"edition": "2015.10.21",
```
## **Output formats (wt)**

- ➢ JSON by default: http://localhost:8983/solr/dip/select?q=\*:\*
- ➢ http://localhost:8983/solr/dip/select?q=\*:\*&wt=ruby

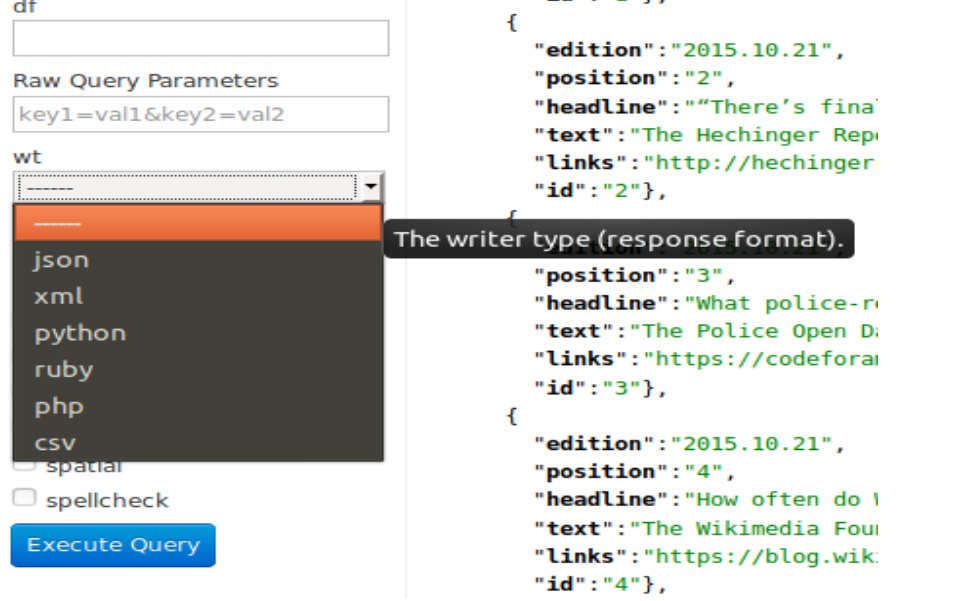

### **Basic searches**

- ➢ Case-insensitive search (why?)
	- Search for '*data*' in the *q* input box
	- Search for 'DATA' instead
	- Same 461 results
	- What defines case sensitivity?
- ➢ Inclusion and exclusion
	- 'data news' 469 results
	- '+data +news' 46 results
	- '+data -news' 415 results
- ➢ What defines search syntax?

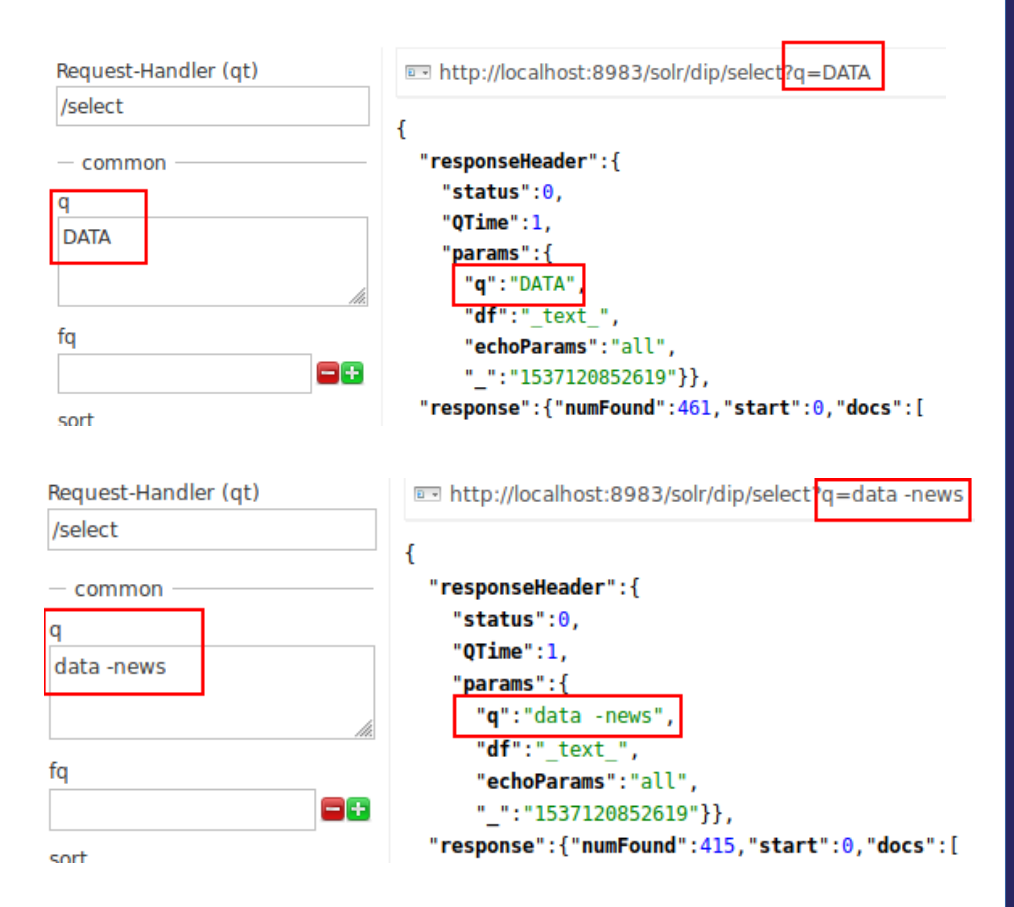

### **Beyond search - Facets**

http://localhost:8983/solr/dip/select?facet.field=edition&facet=on&q=\*:\*&rows=1

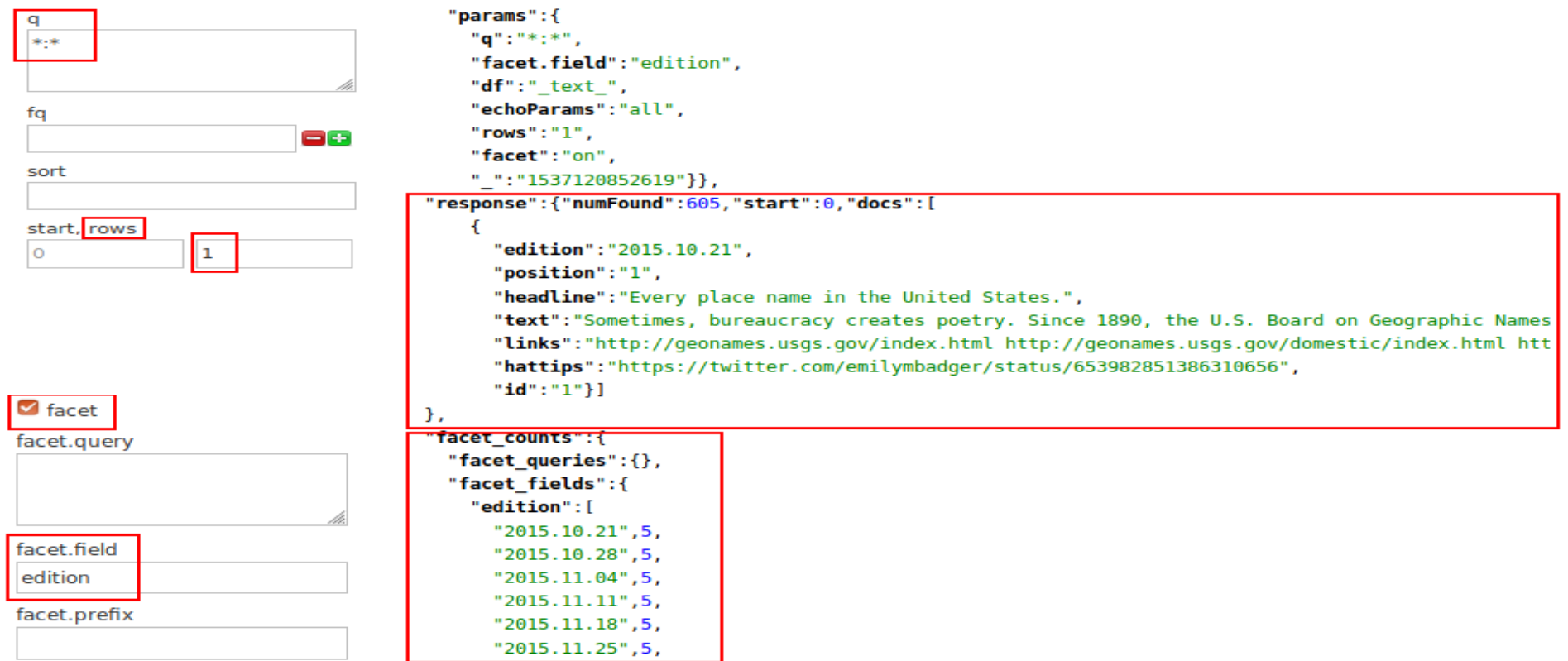

### **Facets – Group by year - GET**

- ➢ What about grouping by year
- ➢ http://localhost:8983/solr/dip/select ?facet=on&q=\*:\*&rows=0 &facet.query={!prefix f=edition}2014 &facet.query={!prefix f=edition}2015 &facet.query={!prefix f=edition}2016 &facet.query={!prefix f=edition}2017 &facet.query={!prefix f=edition}2018
- ➢ A bit beyond what Admin UI can allow you enter right now
- ➢ A bit painful as a GET
- ➢ Can be also be done as a POST

### **Facet – Group by year - POST**

### ➢Easier with Postman [\(https://www.getpostman.com/\)](https://www.getpostman.com/) ➢Can save requests, create collections, publish

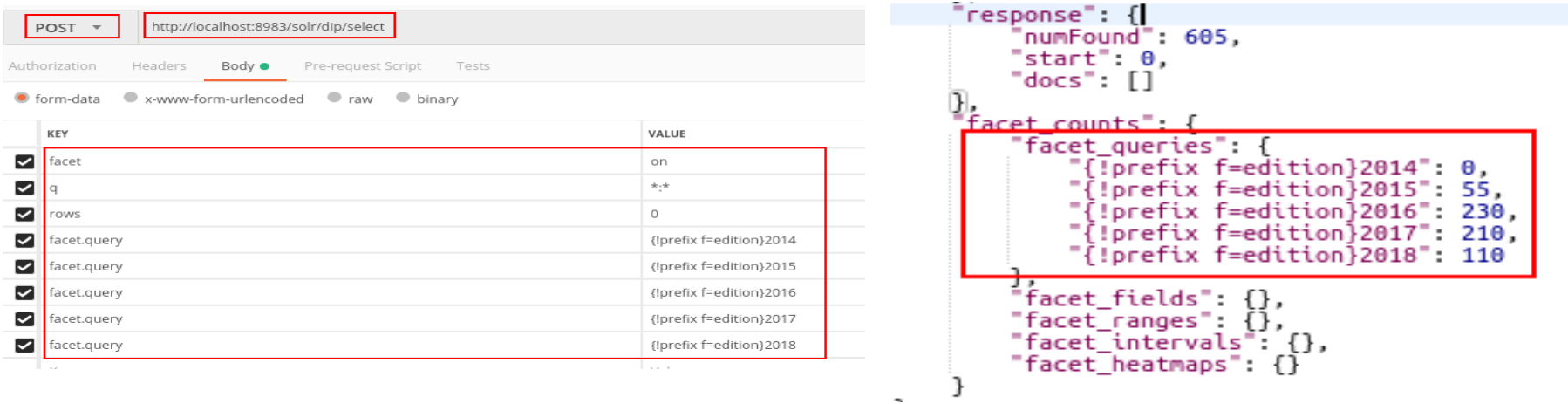

## **Quick review**

- ➢ We did basic index of a real dataset
- ➢ We did some simple searches
	- Case-insensitive
	- Basic facets
	- Less-basic facets
- $\geq$  Already useful and just the tip of Solr
- ➢ Next: let's understand WHY this works

# **Minimal learning config**

- $\rightarrow$  Absolute minimum 2 files
	- *managed-schema* (an XML file)
		- Definition of fields, field types, unique keys
		- Can be managed by API directly (removes comments on use)
	- *solrconfig.xml (*also an XML file*)*
		- Endpoints, Default parameters, Caches, Pre-processing pipelines, ...
		- A lot of system-admin and production config
		- Cannot be modified by API directly, but there are overlays and request parameters APIs
- ➢ We will also use:
	- *params.json*
		- supplements *solrconfig.xml*
		- helps to manage request parameter defaults with API
- ➢ Get them:
	- <https://github.com/arafalov/solr-apachecon2018-presentation/tree/master/configsets/minimal>

# **Minimal config and params**

➢ Minimal *solrconfig.xml*

```
<?xml version="1.0" encoding="UTF-8" ?>
<config>
   <luceneMatchVersion>7.4.0</luceneMatchVersion>
```

```
 <requestHandler name="/select" 
      class="solr.SearchHandler" useParams="SELECT" />
</config>
```
➢ Minimal matching *params.json*

```
{"params":{
   "SELECT":{
     "df":"_text_",
     "echoParams":"all"
}}}
```
- ➢ Relies on a lot of defaults, check them with config API: http://localhost:8983/solr/*<corename>***/config?expandParams=true**
- ➢ **[https://lucene.apache.org/solr/guide/7\\_4/config-api.html](https://lucene.apache.org/solr/guide/7_4/config-api.html)**

## **Minimal managed-schema**

**<?xml version="1.0" encoding="UTF-8"?> <schema name="smallest-config" version="1.6">**

```
 <field name="id" type="string" required="true" indexed="true" stored="true" />
 <field name="_text_" type="text_basic" 
        multiValued="true" indexed="true" stored="false" docValues="false"/>
```
<dynamicField name="\*" type="text\_basic" indexed="true" stored="true"/>

```
 <copyField source="*" dest="_text_"/>
```

```
 <uniqueKey>id</uniqueKey>
```
<fieldType name="string" class="solr.StrField" sortMissingLast="true" docValues="true"/>

```
 <fieldType name="text_basic" class="solr.SortableTextField" positionIncrementGap="100">
     <analyzer>
         <tokenizer class="solr.StandardTokenizerFactory"/>
         <filter class="solr.LowerCaseFilterFactory"/>
     </analyzer>
```
</fieldType>

**</schema>**

# **Schema definition hierarchy**

- ➢ Field type CLASS
	- Underlying representation
- ➢ Field Type
	- No built-in types
	- Configuration
	- Defaults
	- Analyzers (if supported)
- ➢ Field definition
	- Concrete configuration
- Popular field type classes
	- **StrField**
	- **TextField**
	- SortableTextField
	- IntPointField
	- DatePointField
- ➢ Other classes
	- BinaryField
	- BoolField
	- CollationField
	- CurrencyFieldType
	- DateRangeField
	- DoublePointField
	- ExternalFileField
	- EnumFieldType
	- FloatPointField
	- ICUCollationField
	- LongPointField
	- PointType
	- PreAnalyzedField
	- RandomSortField
	- SpatialRecursivePrefixTreeFieldType
	- UUIDField

### **managed-schema – field types**

**<fieldType name="string" class="solr.StrField" sortMissingLast="true" docValues="true"/>**

- ➢ Name: **string** convention, not complusory
- ➢ Class: **solr.StrField** keep string as is, no processing
- ➢ **sortMissingLast** what to do with missing values
- ➢ **docValues** enable column store, useful for faceting, sorting, grouping
- ➢ Additional configuration will be done on field using this type, can also override values here (not name/class)
- ➢ No analyzers magic for this (**solr.StrField**) type

### **managed-schema – field types**

**<fieldType name="text\_basic" class="solr.SortableTextField" positionIncrementGap="100">**

 **<analyzer>**

 **<tokenizer class="solr.StandardTokenizerFactory"/>**

 **<filter class="solr.LowerCaseFilterFactory"/>**

 **</analyzer>**

- **</fieldType>**
- ➢ Name: **text\_basic** whatever you want
- ➢ Class: **solr.SortableTextField** new type useful for search and faceting both. Implicitly uses **docValues**
- ➢ **positionIncrementGap** just keep this, a bit of an internal thing
- ➢ Basic combined index/query analyzer chain
	- ➢ Tokenizer: **StandardTokenizerFactory** generic, split on whitespace and punctuation
	- ➢ (Token) Filter: **LowerCaseFilterFactory** lowercase every token during index and search => case-insensitive match
- ➢ Many more interesting analyzer chains are in examples
- ➢ You can (and should) craft your own for specialty use-cases

### **Understanding analyzer chains**

...

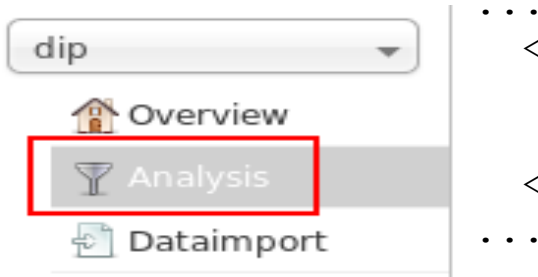

 <analyzer> <**tokenizer** class="solr.**StandardTokenizerFactory**"/> <**filter** class="solr.**LowerCaseFilterFactory**"/> </analyzer>

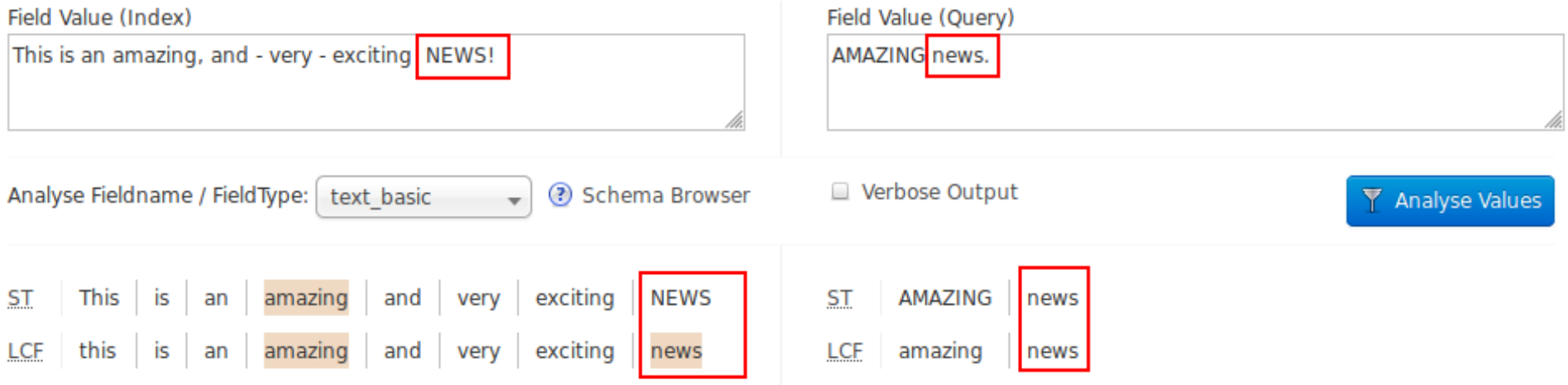

### **managed-schema - fields**

- ➢ **<field name="id" type="string" required="true" indexed="true" stored="true" />**
	- Field name is **id** we refer to this later, in uniqueKey
	- Its type is **string** as we defined
	- It is **required** that's quite rare actually
	- It is **indexed** means we can **search** on it
	- It is **stored**

Means we will return it to the user Important for ID, a decision point for the rest

➢ **<uniqueKey>id</uniqueKey>**

### **managed-schema - fields**

**<field name="\_text\_" type="text\_basic" multiValued="true" indexed="true" stored="false" docValues="false"/>**

- ➢ Name: **\_text\_** underscores to show special usage *in our config*
- ➢ Type: **text\_basic** defined later
- ➢ **multiValued** can take multiple values
- ➢ **indexed** we can search against it, using **text\_basic** rules
- ➢ **(Not) stored** will not show up in the result
- ➢ **(Disabled) docValues** overrides type definition

## **Dynamic fields**

➢ **<dynamicField name="\*" type="text\_basic" indexed="true" stored="true"/>**

- Dynamic Field match incoming field name that is not matched explicitly by other definitions – a magic fallback
- Name: "**\***" pattern, means any left-over field name ● - could also be **\*\_str**, **random\_\***
- **stored** means the user will see the fields
- **indexed** means we can search against it
- Type: **text\_basic** means we do the tokenization and analysis

## **copyField**

### **<copyField source="\*" dest="\_text\_"/>**

- ➢ Duplicates fields for different treatment
- ➢ Here:
	- copy ALL (**\***) fields (all dynamic fields AND id field)
	- To field **\_text\_**
- ➢ Remember: **\_text\_** 
	- is searchable (we even disabled docValues)
	- not stored (so user does not see this duplicated content)
	- multiValued (as it gets each field's content as separate value)
- ➢ Important! Copied content is searched by rules of the destination field…. (e.g. dates copied to text field)
- ➢ *Why do we need this duplication?*

# **Query path**

- ➢ What happens when we search "+data -news"
- ➢ Enable **debugQuery** flag to find out
	- http://localhost:8983/solr/dip/**select**?**debugQuery**=on&q=**+data -news**
	- "parsedquery":"+**\_text\_**:data -**\_text\_**:news"
- ➢ Solr has a query parser, which has parameters
	- In *solrconfig.xml*, we defined **/select** endpoint
	- It declared **useParams=SELECT**
	- In *params.json*, we set a **df** parameter to **\_text\_**
	- For default (**lucene**) Query Parser, **df** is *Default Field* parameter
- ➢ Other Query Parsers have very different expectations
	- eDisMax is popular and has much greater searched-fields control
	- Also[: https://lucene.apache.org/solr/guide/7\\_4/other-parsers.html](https://lucene.apache.org/solr/guide/7_4/other-parsers.html)

### **Record details**

"edition": "2015.10.21",

"position":"1",

"headline": "Every place name in the United States.",

"text": "Sometimes, bureaucracy creates poetry. Since 1890, the U.S. Board on Geographic Names "links":"http://geonames.usgs.gov/index.html http://geonames.usgs.gov/domestic/index.html htt "hattips":"https://twitter.com/emilymbadger/status/653982851386310656",

" $id$ ":" $1$ "}.

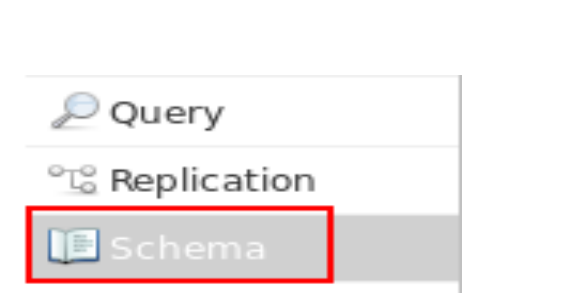

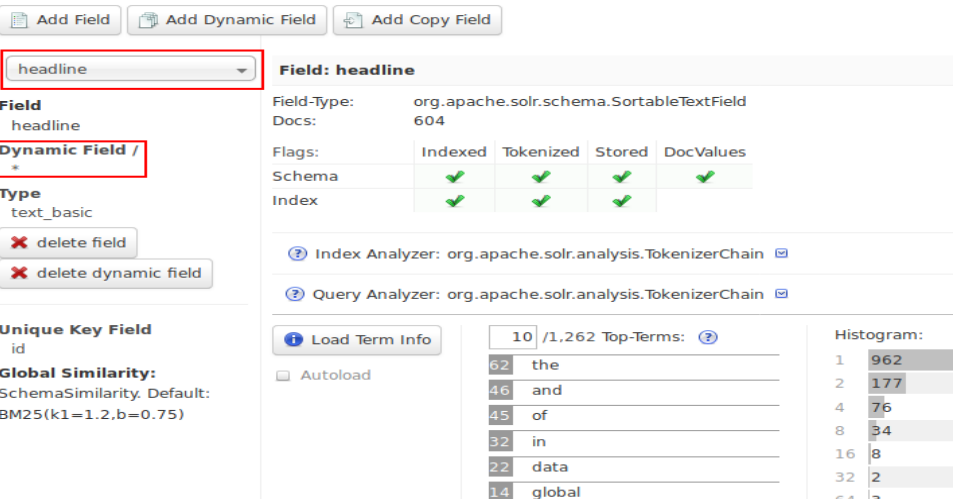

 $64$  3

## **Evolving the schema**

- ➢ Let's make **links** multi-valued strings, split while injesting on white-space
- ➢ In *managed-schema*, we still just have **id, \_text\_** as explicit fields
- ➢ Can do it in Admin UI
	- Delete **links** (not strictly needed for dynamic field)
	- Create explicit definition: **stored**, **indexed**, **multiValued**, using **string** field type
	- This will rewrite *managed-schema*
- ➢ Need to reindex, sometimes delete/reindex
	- Usually docValues require delete/reindex
	- *Remember*! Have a primary source

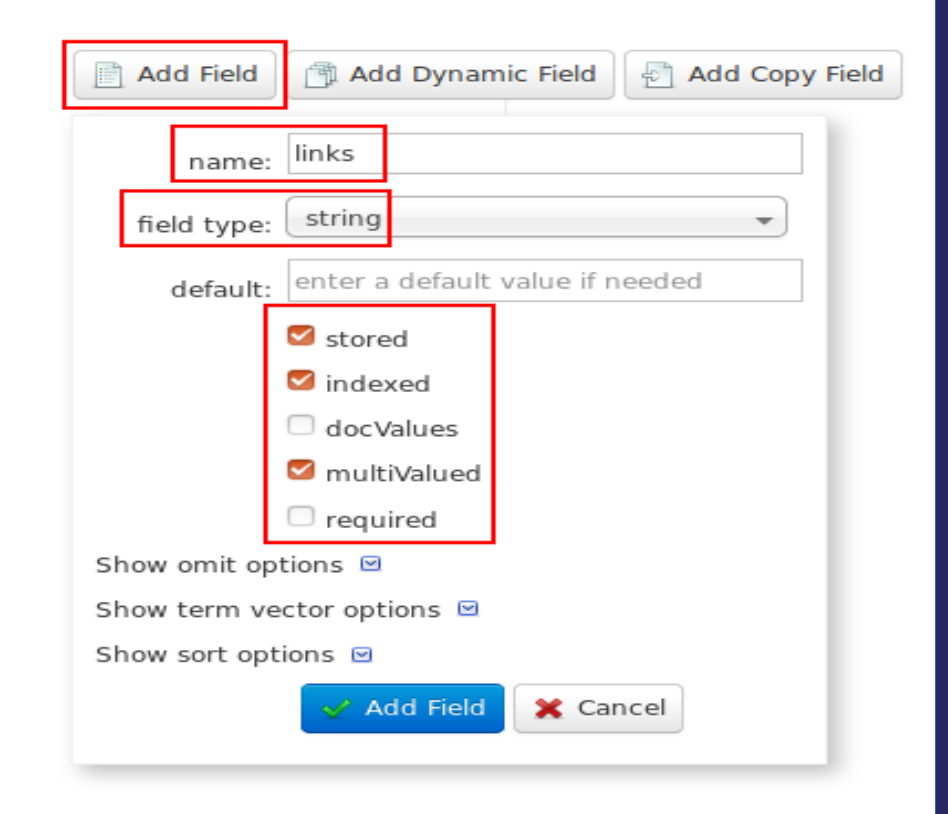

## **Deleting content**

- ➢ **bin/post -c dip -d \$"<delete><query>\*:\*</query></delete>"**
- ➢ Can also do it in Admin UI/Documents
- ➢ Can use (Solr-specific) XML or JSON, delete by ID or specific query
- ➢ [https://lucene.apache.org/solr/guide/7\\_4/uploading-data-with-index-handlers.html](https://lucene.apache.org/solr/guide/7_4/uploading-data-with-index-handlers.html)

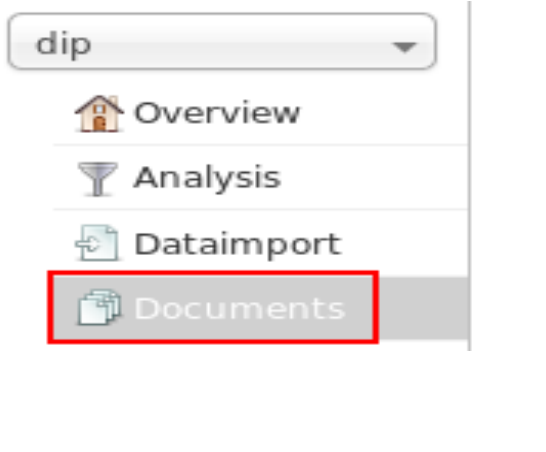

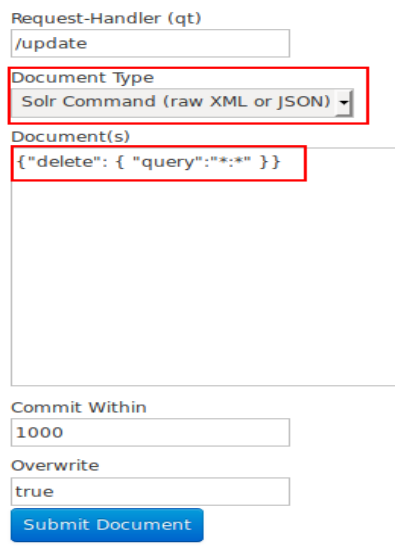

## **Reindexing**

- ➢ bin/post -c dip -params "separator= %09&rowid=id&**f.links.split=true**&**f.links.separator=%20**" -type "text/csv" .../dip-data.tsv
- New parameters
	- f.links.split=true
	- f.links.separator=20

```
"edition": "2015.10.21".
"position":"1".
"headline": "Every place name in the United States.".
"text": "Sometimes, bureaucracy creates poetry. Since 1890, the U.S. Board on Geographic Names
"links": ["http://geonames.usgs.gov/index.html",
 "http://geonames.usgs.gov/domestic/index.html",
 "https://www.google.com/maps/place/Confusion+Creek,+Alaska/@68.4510925,-152.0233116,15.94z/
"hattips":"https://twitter.com/emilymbadger/status/653982851386310656",
"id":"1"},
```
## **Next challenge – links count**

- ➢ Let's find records with 3+ links
- ➢ Quite hard because we search from index (dictionary) of tokens
- ➢ Correct Solr reasoning:
	- Shape the data for search
	- Solr is not a (storage-oriented) database
	- Duplicate and index in multiple ways
	- Pre-calculate what you will search
	- De-normalize if needed

### **Update Request Processors**

- ➢ Update Request Processor (URP)
	- Runs after format (XML, JSON, etc) parser
	- Runs before schema is involved
	- Can run multiple in a chain
- ➢ Many (legacy and new) ways to configure
	- Documentation (rather hard to discover): [https://lucene.apache.org/solr/guide/7\\_4/update-request-processors.html](https://lucene.apache.org/solr/guide/7_4/update-request-processors.html)
	- Also[: http://www.solr-start.com/info/update-request-processors/](http://www.solr-start.com/info/update-request-processors/)
- ➢ Example complex chain: Solr "schemaless" type-guessing mode

## **Counting links**

- ➢ To count links
	- Copy to another field (not yet involving schema) *CloneFieldUpdateProcessorFactory*
	- Replace links themselves with their count *CountFieldValuesUpdateProcessorFactory*
- ➢ Defining URPs
	- Some are implicit, but not ours
	- Can define in *solrconfig.xml* (edit, reload core)
	- Can use Config API to define an overlay (in configoverlay.json) ● [https://lucene.apache.org/solr/guide/7\\_4/config-api.html](https://lucene.apache.org/solr/guide/7_4/config-api.html)
- ➢ Can use curl, Postman, or hack an Admin UI/Documents

## **Hacking Admin UI for Config API**

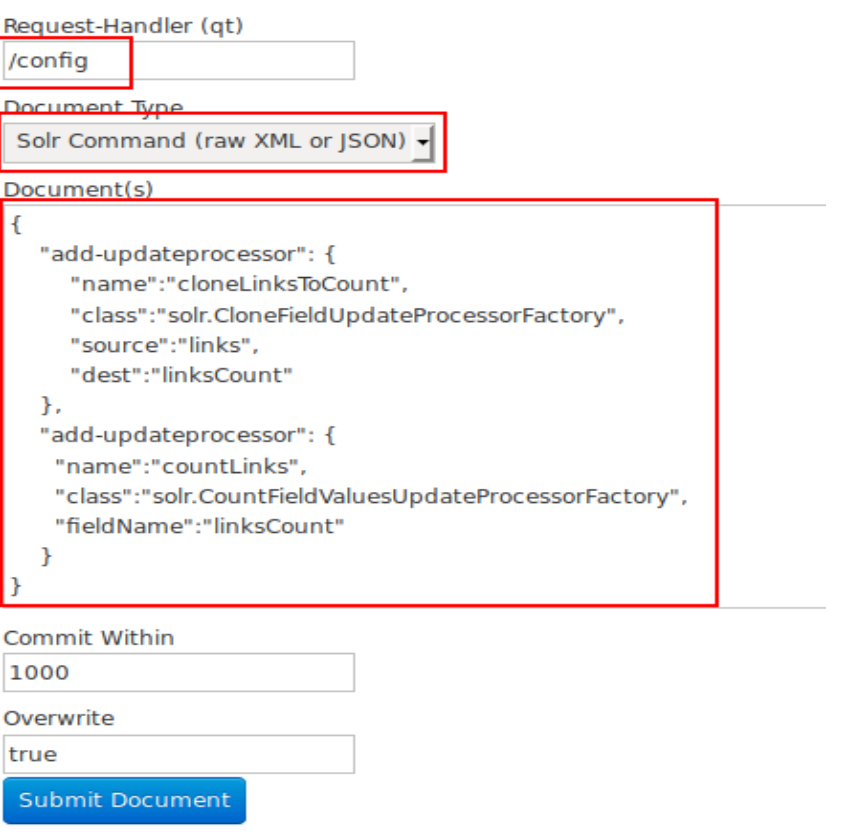

- ➢ Define two URPs
- ➢ Cannot define a chain via Config API
- ➢ Notice: We changed request handler
- ➢ Notice: JSON has duplicate keys-names (Ugh!)
- ➢ Once submitted, we have new *configoverlay.json* file in core's config directory
- ➢ Can check on Admin UI *Files* screen

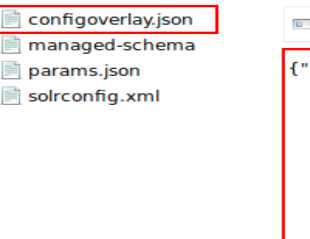

 $\overline{5}$  http://localhost:8983/solr/dip/admin/file?wt=ison& =15372369010

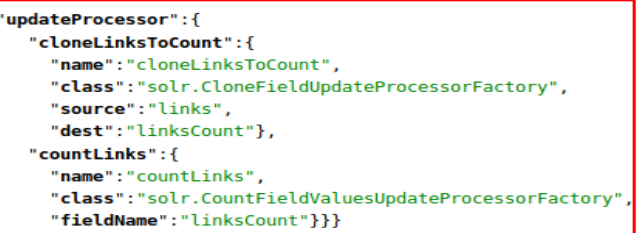

## **Evolving schema for linksCount**

- ➢ URP will generate **linksCount** field
- ➢ By default, it would be a **text\_basic**
- $\rightarrow$  Let's make it an Integer better search
- $\geq$  Need to add a field type, no UI for that
- $\geq$  Can edit file manually and reload core
- ➢ Or can use Schema API [https://lucene.apache.org/solr/guide/7\\_4/schema-api.html](https://lucene.apache.org/solr/guide/7_4/schema-api.html)
- $\rightarrow$  Again, we can use an Admin UI hack (/schema)
- $\rightarrow$  Once field type (pint) is defined, use Admin UI to define **linksCount** as **pint** with default of 0
- $\rightarrow$  As it is a new field, no need to delete index, can just reindex

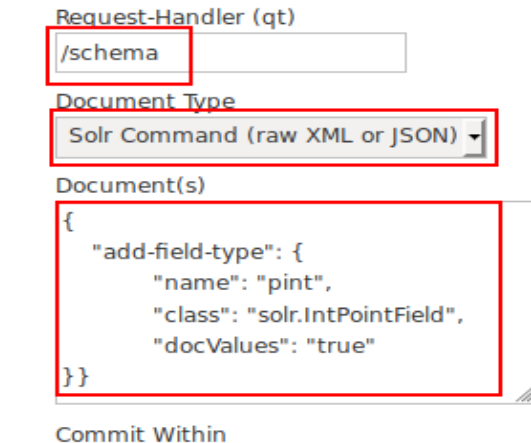

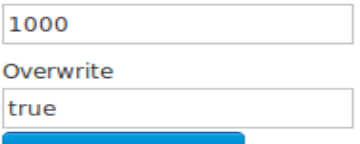

Submit Documen

## **Reindex with URPs**

- ➢ bin/post -c dip -params "separator= %09&rowid=id&f.links.split=true&f.links.separat or=%20&**processor=cloneLinksToCount,countLinks**" -type "text/csv" .../dip-data.tsv
- ➢ New parameter
	- processor=cloneLinksToCount,countLinks
- ➢ But that's getting too long
- ➢ *Can we do something about it?*
	- Hint: *params.json*

# **Dealing with solrconfig.xml**

- ➢ Can modify solrconfig.xml by hand and reload core (legacy method)
- $\geq$  Can use Config API to create new entries useful, but overkill for changing parameters
- ➢ Can use Request Parameters API with predefined or explicit *useParams*
	- *[https://lucene.apache.org/solr/guide/7\\_4/request-parame](https://lucene.apache.org/solr/guide/7_4/request-parameters-api.html) [ters-api.html](https://lucene.apache.org/solr/guide/7_4/request-parameters-api.html)*
	- */config/params* endpoint Takes JSON with set/unset/delete keys Notice different escape for tab, space
- ➢ Once done, we can refer to it:
	- **bin/post -c dip -params "useParams=DIP\_INDEX" -type "text/csv" .../dip-data.tsv**

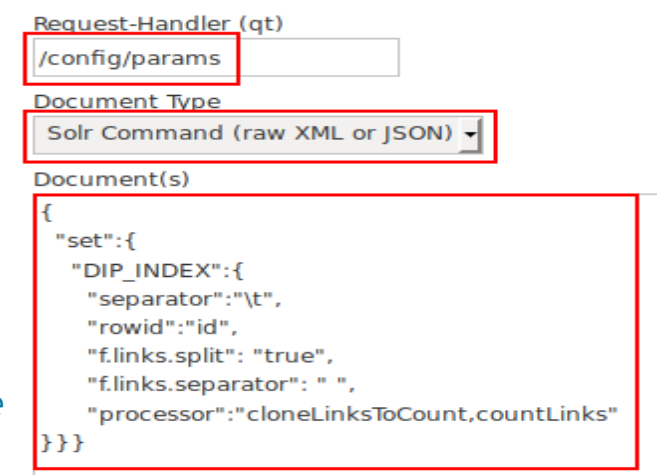

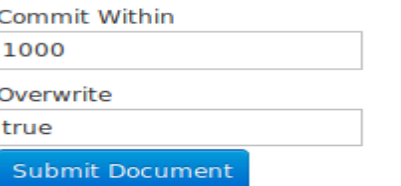

## **Search for many links**

#### http://localhost:8983/solr/dip/select?q=linksCount:[10 TO \*]&sort=linksCount desc

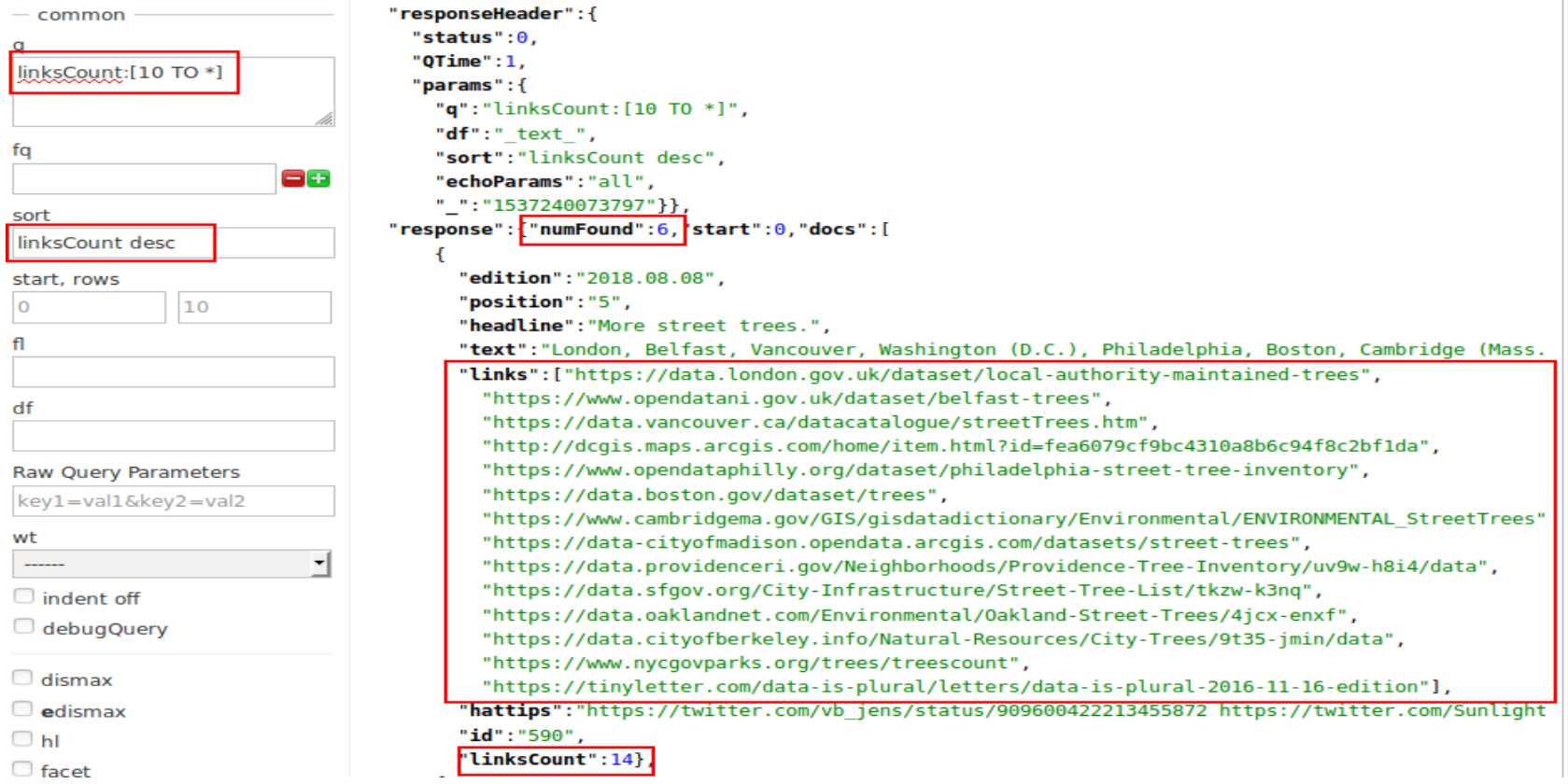

## **Everybody likes dogs and cats**

- ➢ Now that we have the basics
- ➢ Let's choose another dataset
- ➢ How about: *+dogs +australia*
- ➢ Export the Sunshine Coast dataset as XML

```
"response":{"numFound":1,"start":0,"docs":[
      "edition": "2018.04.04",
      "position":"5",
      "headline":"Even more dog (and cat) names.",
      "text": "Last year, Data Is Plural pointed readers to dog registration data for NYC, Tacoma, an
     "links":["https://tinyletter.com/data-is-plural/letters/data-is-plural-2017-05-31-edition",
       "https://www.europeandataportal.eu/data/en/dataset/https-data-stadt-zuerich-ch-dataset-pd st
       "https://data.sunshinecoast.qld.gov.au/Administration/Registered-Animals/7f87-i6kx/data"],
      "hattips":"https://theodi.org/article/the-open-data-olympics-seven-weird-and-wonderful-open-da
      "id":"545",
      "linksCount":3}]
```

```
\mathcal{H}
```
## **Reviewing the dataset format**

- ➢ Original XML is hard to read
- ➢ Best to reformat (I use XMLStarlet)
- ➢ Definitely not Solr format
- ➢ Can preprocess with XSLT (outside or inside Solr)
- ➢ Can import with Data Import Handler (DIH)
	- Custom field mapping
	- Can do data merge, nested requests
	- Has Admin UI screen
	- Good for quick analysis
	- Not production quality

```
response>
<sub>row</sub></sub>
        td="1673199" uuid="02C4D22A-3FB6-4A44-AB2E-519EC093D64C"
  < row<animaltvpe>D
                             </animaltype>
    <name>UNKNOWN DOG NAME</name>
    <specificbreed>POODLETOY </specificbreed>
    <primarybreed>POODLE</primarybreed>
    <primarycolour>Grey
                                 k/primarycolour>
    <de sexed>Y</de sexed>
    <gender>F</gender>
    \leqage>31\leq/age><locality>NINDERRY</locality>
  </row<row
        id="1673200"
                        uuid="37E0BA1D-D1EA-425E-87EA-1F378FBFF9BB
                             </animaltype>
    <antmattype>D
    <name>Cheer</name>
    <specificbreed>GERMNSHEP </specificbreed>
    <primarybreed>GERMNS</primarybreed>
    <primarycolour>BlackTan|
                                </primarycolour>
    <de sexed>Y</de sexed>
    <gender>F</gender>
    <sub>age</sub>>22</sub><sub><sub>age</sub></sub>
    <locality>BRIDGES</locality>
  </row>
```
## **Analyzing the data needs**

- ➢ Records are at **response/row/row**
- $\rightarrow$  \_id is an attribute, the rest are elements
- ➢ animaltype can be "d" and "Cat" normalize to dog/cat
- ➢ Some elements have extra space trim
- ➢ age should be a number
- ➢ primarycolour can have mixed colours – make it possible to search on sub-colour?
- ➢ Lowercase everything

```
cresponse>
 <row>id="1673199" uuid="02C4D22A-3FB6-4A44-AB2E-519EC093D64C'
   <row
     <animaltype>D
                            </animaltype>
     <name>UNKNOWN DOG NAME</name>
     <specificbreed>POODLETOY </specificbreed>
     <primarybreed>POODLE</primarybreed>
     <primarycolour>Grey
                               k/primarycolour>
     <de sexed>Y</de sexed>
     <gender>F</gender>
     \leqage>31\leq/age><locality>NINDERRY</locality>
   </\simnow><row id="1673200"
                       uuid="37E0BA1D-D1EA-425E-87EA-1F378FBFF9BB
     <antmattype>D
                            </animaltype>
     <name>Cheer</name>
     <specificbreed>GERMNSHEP </specificbreed>
     <primarybreed>GERMNS</primarybreed>
     <primarycolour>BlackTan|
                               </primarycolour>
     <de sexed>Y</de sexed>
     <gender>F</gender>
     <aqe>22</age>
     <locality>BRIDGES</locality>
   </row
```
# **Defining the pipeline**

- Data Import Handler (DIH)
	- Parse XML and map to field name
	- Rename **\_id** to **id** and **de\_sexed** to **desexed**
- ➢ Update Request Processors
	- Trim extra space on everything
	- Normalize D to Dog
- ➢ Schema definition
	- Default dynamic field as before (lowercase!)
	- Explicit int field for **age**
	- Copy **primarycolour** into secondary field and split
- $\geq$  Can evolve one step at a time, starting from DIH
	- We are totally out of time for that today!
	- Home work (hint enable DIH in solrconfig.xml first, then iterate)
- ➢ Copy **minimal** directory to **pets-final** to start new configset

### **Pets managed-schema (age)**

- ➢ Modify *managed-schema*
- ➢ Keep all definitions there from *minimal* configset
- ➢ Add new parts anywhere in the file
- ➢ field type **int** and field definition for **age**

<fieldType name="**pint**" class="solr.IntPointField" docValues="true"/>

<field name="**age**" type="**pint**" default="0" indexed="true" stored="true"/>

## **Pets managed-schema (splitcolour type)**

Define new field type to extract partial colour names (e.g. BlackWhite => Black, White)

```
<fieldType name="splitcolour_type" class="solr.TextField"
            positionIncrementGap="100">
   <analyzer type="index">
     <tokenizer class="solr.KeywordTokenizerFactory"/>
     <filter class="solr.WordDelimiterFilterFactory" 
             splitOnCaseChange="1" preserveOriginal="1"/>
     <filter class="solr.LowerCaseFilterFactory"/>
   </analyzer>
   <analyzer type="query">
     <tokenizer class="solr.KeywordTokenizerFactory"/>
     <filter class="solr.LowerCaseFilterFactory"/>
   </analyzer>
</fieldType>
```
## **Pets managed-schema (splitcolour field)**

➢ Define new field **splitcolour** and copy from **primarycolour** to it

<field name="**splitcolour**" type="**splitcolour\_type**" indexed="true" stored="false"/>

<copyField source="**primarycolour**" dest="**splitcolour**"/>

- ➢ Notice:
	- we have to search against **splitcolour** explicitly
	- it is not returned to user (stored=false)

## **Reference DIH example**

- ➢ Use DIH/atom example for reference (one of 5)
- ➢ **bin/solr start -e dih -p 9999** (avoid port conflict)
	- <http://localhost:9999/solr/#/atom/dataimport//dataimport>
- ➢ **bin/solr stop -p 9999** (when done)
- ➢ <solr\_install>/example/example-DIH/solr/atom/conf/*solrconfig.xml*
	- Order of elements is important for *solrconfig.xml*
	- Notice library requirement
	- Request Handler definition for **/dataimport**
	- **config** => *atom-data-config.xml* (DIH configuration)
	- Both params and Trim URP are right in solrconfig.xml (instead of params.json and configoverlay.json) less flexible, though can still be overriden
- ➢ *atom-data-config.xml*
	- [https://lucene.apache.org/solr/guide/7\\_4/uploading-structured-data-store-data-with-the-data-import-hand](https://lucene.apache.org/solr/guide/7_4/uploading-structured-data-store-data-with-the-data-import-handler.html) [ler.html](https://lucene.apache.org/solr/guide/7_4/uploading-structured-data-store-data-with-the-data-import-handler.html)
	- Loads XML from URL Feed, not File (both are valid for URLDataSource)
	- Shows Transformers (we will stick to URPs)

### atom everview **P** Analysis

### **Pets solrconfig.xml**

<lib dir="\${solr.install.dir:../../../..}/dist/" regex="solr-dataimporthandler-.\*\.jar"/>

```
…
<requestHandler name="/dataimport" class="solr.DataImportHandler">
   <lst name="defaults">
    <str name="config">pets-data-config.xml</str>
```

```
 <str name="processor">trim_text,fix_dog</str>
```
 $\langle$ /lst>

```
</requestHandler>
```

```
<updateProcessor class="solr.processor.TrimFieldUpdateProcessorFactory" 
                  name="trim_text" />
```

```
<updateProcessor class="solr.processor.RegexReplaceProcessorFactory" 
                  name="fix_dog">
   <str name="fieldName">animaltype</str>
   <str name="pattern">D</str>
   <str name="replacement">Dog</str>
   <bool name="literalReplacement">true</bool>
</updateProcessor>
```
### **pets-data-config.xml**

<dataConfig>

 <dataSource type="URLDataSource"/> <document>

```
 <entity name="pets"
```

```
 url="file://${solr.core.instanceDir}/../../pets/pets.xml"
 processor="XPathEntityProcessor"
 forEach="/response/row/row">
```

```
 <field column="id" xpath="/response/row/row/@_id" />
```
 <field column="animaltype" xpath="/response/row/row/animaltype" /> <field column="name" xpath="/response/row/row/name" /> <field column="specificbreed" xpath="/response/row/row/specificbreed" /> <field column="primarybreed" xpath="/response/row/row/primarybreed" /> <field column="primarycolour" xpath="/response/row/row/primarycolour" /> <field column="**desexed**" xpath="/response/row/row/**de\_sexed**" /> <field column="gender" xpath="/response/row/row/gender" /> <field column="age" xpath="/response/row/row/age" /> <field column="locality" xpath="/response/row/row/locality" />

</entity>

 </document> </dataConfig>

### **Pets – create core**

### ➢ **bin/solr create -c pets -d …/pets-final**

- Create core in the running server with our custom configset
- Active config files are now in *sroot/pets/conf*
- Hack: you can edit these files and reload core
- For more options: **bin/solr create\_core -h**
- ➢ **bin/solr delete -c pets**
	- If you want to update configset and recreate core
	- Will delete modifications made while running

### **Import pets records with DIH**

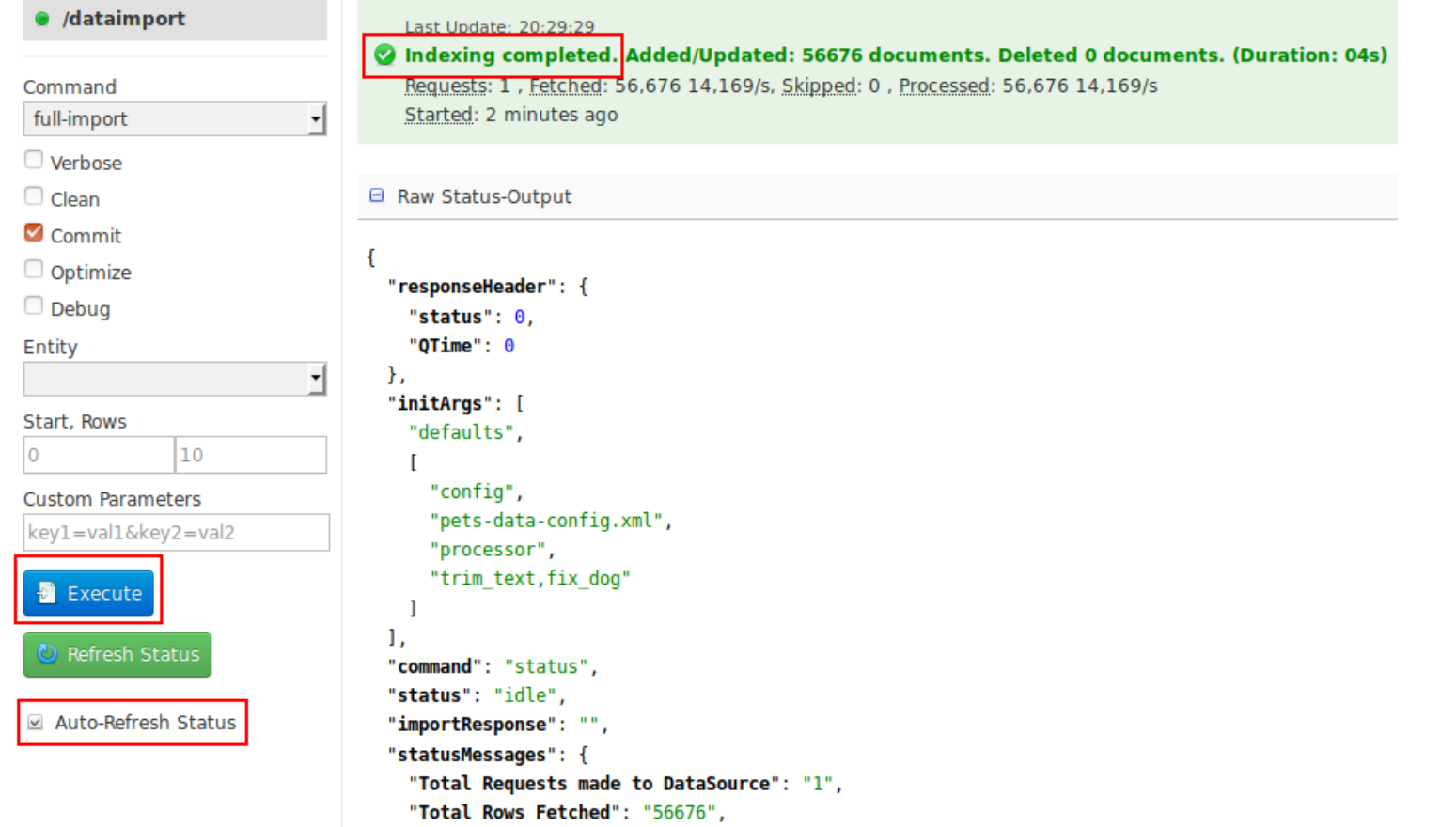

## **Basic search**

http://localhost:8983/solr/pets/select? facet.field=primarycolour&facet.mincount=1&facet=on&q=poodle&rows=1

- ➢ Case-insensitive search (poodle)
- ➢ Return only first record of 1720 found (of 56676 total)
- ➢ Show facets on *primarycolour* field
- ➢ Do not return facets with 0 matched documents

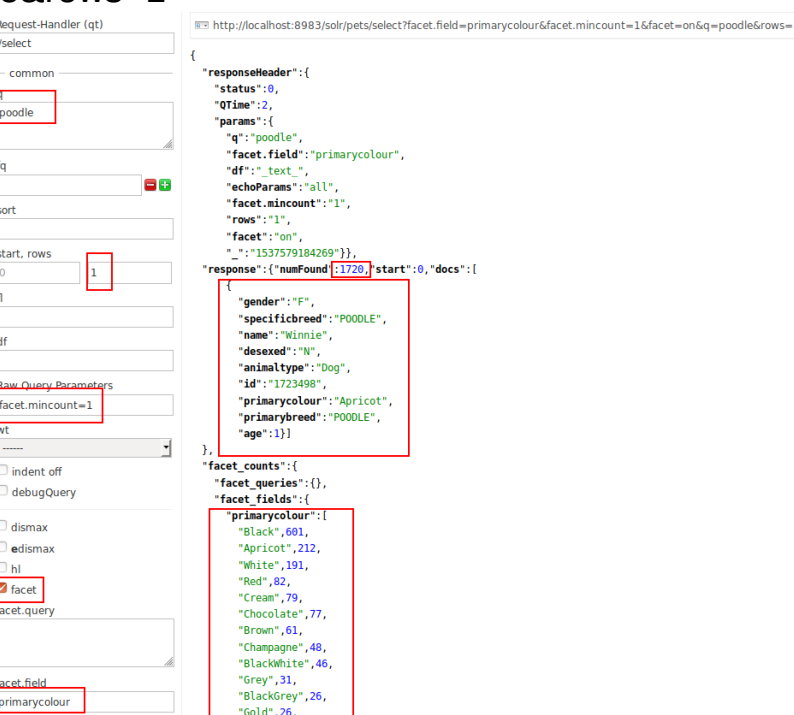

# **Merle puppy**

- $\geq$  Merle is a color
- $\rightarrow$  There are several types of Merle
- Can we figure out types and popularity using **splitcolour** field?
	- ➢ q=splitcolour:**merle**
	- $\ge$  rows=0
	- ➢ facet=on
	- ➢ facet.field=primarycolour
	- > facet.mincount=1<br>  $\frac{1}{2}$  facet fields": {
		- "primarycolour": [

```
"BlueMerle", 98,
```

```
"Merle", 67,
```

```
"RedMerle",15]},
```
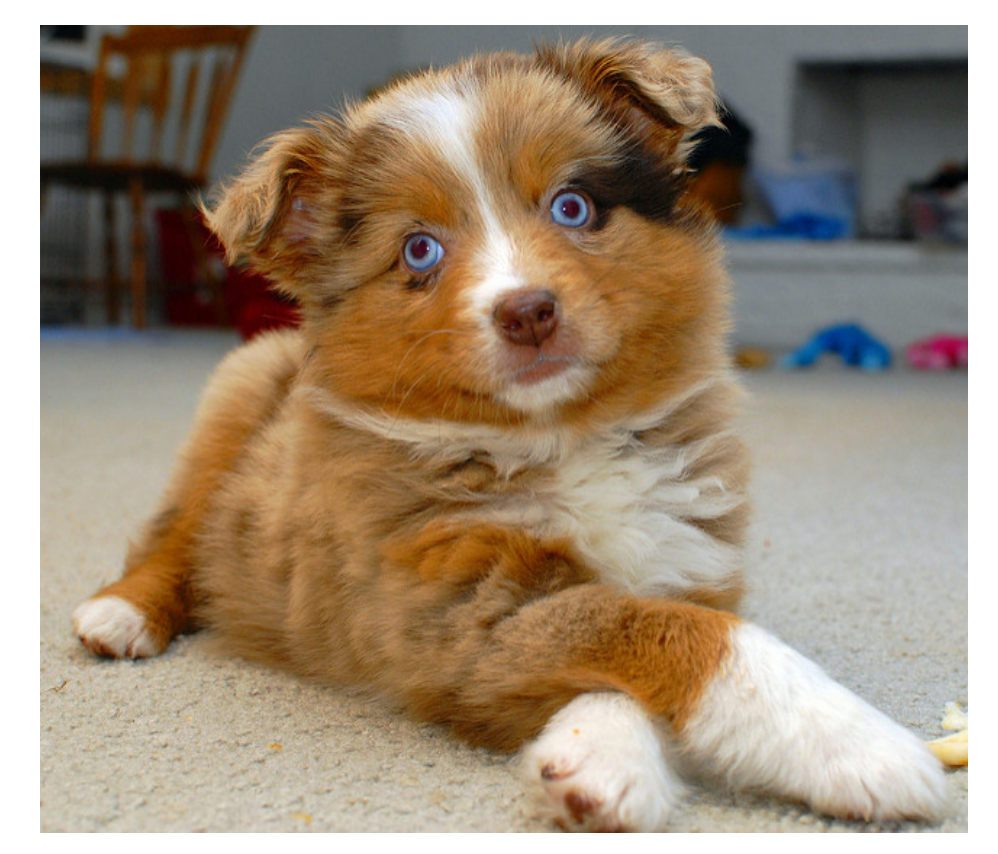

By Ted Van Pelt (Flickr, CC BY 2.0): <https://www.flickr.com/photos/bantam10/5580029980/>

## **Advanced analytics**

- ➢ Basic queries and facets are good to start
- ➢ Recent Solr supports:
	- JSON Request API:

● [https://lucene.apache.org/solr/guide/7\\_4/json-request-api.html](https://lucene.apache.org/solr/guide/7_4/json-request-api.html)

– JSON Query DSL:

● [https://lucene.apache.org/solr/guide/7\\_4/json-query-dsl.html](https://lucene.apache.org/solr/guide/7_4/json-query-dsl.html)

– JSON Facets:

● [https://lucene.apache.org/solr/guide/7\\_4/json-facet-api.html](https://lucene.apache.org/solr/guide/7_4/json-facet-api.html)

- Allows multi-leveled facets, analytics, (start of) semantic knowledge graph
- ➢ Can do very complex queries

## **Complex JSON query**

 query: "splitcolour:gray", filter: "age:[0 TO 20]" limit: 2, **facet**: { type: { type: terms, field: animaltype, **facet** : { avg age: "avg(age)", breed: { type: terms, field: specificbreed, limit: 3, **facet**: { avg age: "avg(age)", ages: { type: range, field : age, start : 0, end : 20, gap : 5 }}}}}}}

- $\rightarrow$  For all animals with a variation of gray colour
- ➢ Limited to those of age between 0 and 20 (to avoid dirty data docs)
- ➢ Show first two records and facets
- ➢ Facet them by animal type (Cat/Dog)
	- Then by the breed (top 3 only)
		- Then show counts for 5-year brackets
- ➢ On all levels, show bucket counts
- ➢ On bottom 2 levels, show average age

**APACHE**CON North America

{

### **JSON Facets results**

"facets":{

"count":3168,

"type":{

"buckets":[{

"val":"Cat",

"count":1891,

"avg\_age":6.687...,

"breed":{ "buckets":[{ "val":"DOMSH", "count":951, "avg\_age":6.270241850683491, "ages":{ "buckets":[ {"val":0, "count":387}, {"val":5, "count":358}, {"val":10, "count":164}, {"val":15, "count":41}]}},

 "val":"Dog", "count":1277, "avg\_age":7.372748629600626, "breed":{ "buckets":[{ "val":"MALTESEX", "count":131, "avg\_age":8.587786259541986, "ages":{ "buckets":[{ "val":0, "count":17},  $\left\{ \begin{array}{ccc} 1 & 1 & 1 \\ 1 & 1 & 1 \end{array} \right\}$  "val":5, "count":62},  $\left\{ \begin{array}{ccc} 1 & 1 & 1 \\ 1 & 1 & 1 \end{array} \right\}$  "val":10, "count":45},  $\left\{ \begin{array}{ccc} 1 & 1 & 1 \\ 1 & 1 & 1 \end{array} \right\}$  "val":15, "count":7}]}},

{

## **THANK YOU**

### Alexandre Rafalovitch

**@arafalov**

**arafalov@apache.org**